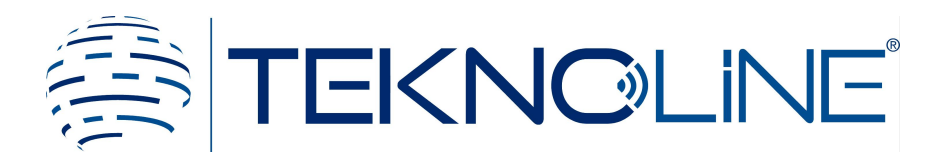

## **2 Kablolu Görüntülü Diafon Sistemi**

### TT-17 / 7" MONİTÖR KULLANIM KILAVUZU

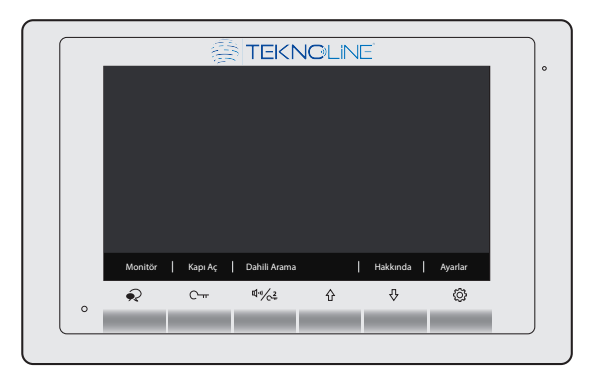

TT-17 / 7" Daire İçi Monitör (Dokunmatik Buton)

# İçindekiler

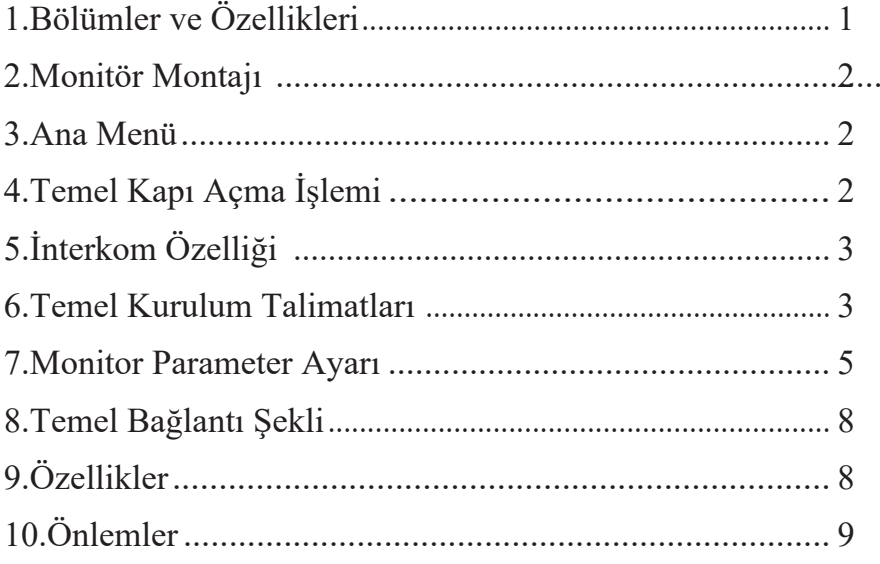

## 1. Bölümler ve Özellikleri

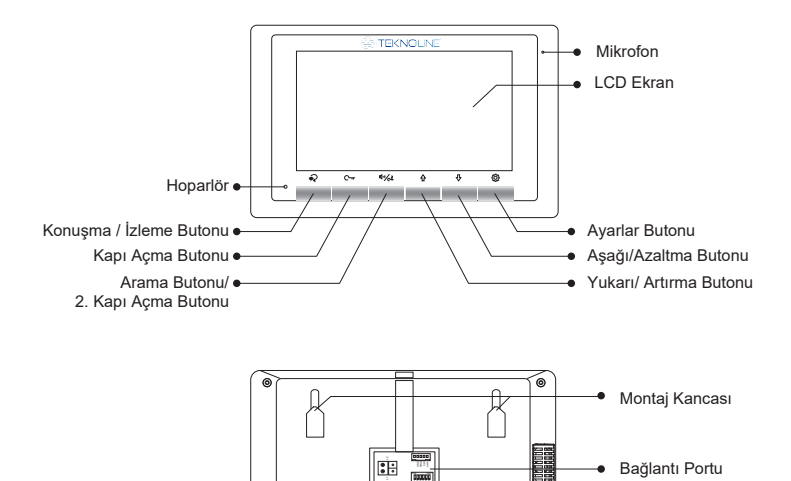

Montaj Kancası

### 2. Monitör Montajı

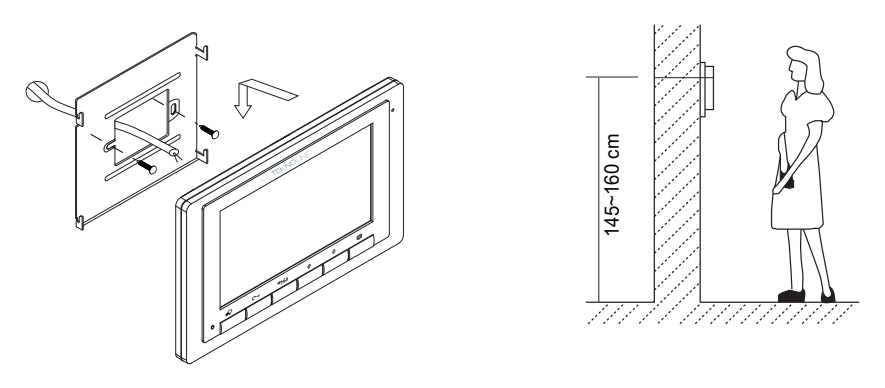

- 1. Monitörü monte etmek için kullanılan aparatı 2 adet 4x25 vidalarla tutturunuz. Kabloyu monitöre bağlayınız.
- 2. Monitörü montaj aparatının üstüne sıkı bir şekilde asınız.

### 3. Ana Menü

Monitör bekleme modundayken ana sayfaya girmek için **"Ayarlar"** veya �� / **⊹"Yön"** butonlarına basınız. Ana menü sayfası yandaki şemada gösterildiği gibi açılacaktır:

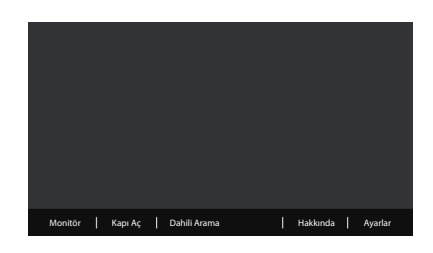

### 4. Temel Kapı Açma İşlemi

1. Dış kapı panelindeki **"ARA"** butonuna basınız. Daire içi monitör çalmaya başlar ve gelen ziyaretçinin görüntüsü ekran üzerinde görünür. Hiç kimse çağrıyı cevaplandırmazsa 40 saniye içinde ekran otomatik olarak kapanacaktır.

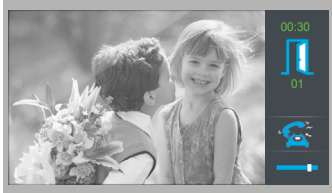

2. Lütfen daire içi monitör üzerindeki  $\mathcal{Q}$  "Konusma" butonuna basınız. Gelen ziyaretçiyle 90 saniye süreyle görüşme gerçekleştirebilirsiniz. sonlandırabilirsiniz. Görüşme bittikten sonra tekrar  $\bigcirc$  "Konusma" butonuna basarak görüşmeyi

- 1. Görüşme esnasında ziyaretçinin bulunduğu kapıyı açmak için **"Kapı Aç"** butonuna 3. basınız. Dış kapı paneline 2 kilit bağlanırsa 2/ kilidi açmak için  $\psi \gtrsim 2$  **"2. Kapı Aç"** butonuna basınız.
- Monitör bekleme modundayken  $\bigotimes$  "Konuşma" butonuna basarak dış kapıyı görüntüleyebilirsiniz. Veya ana menüyü açtıktan sonra ekran üzerindeki "Monitör" butonuna dokunarak dış kapıyı görüntüleyebilirsiniz. Çoklu dış kapı paneli veya CCTV kullanıldığında / **"Yön"** butonlarını kullanarak dış kapı kamerası veya normal kameralardan hangi birini görmek isterseniz onu seçip "Monitör" butonuna dokunarak izleyebilirsiniz. 4.

## 5. İnterkom Özelliği – Daireler Arası Görüşme

Monitör bekleme modundayken ana menüye girmek için " $\hat{\mathbb{Q}}$ " butonuna basınız. Sonrasında interkom moduna girmek için "Dahili Arama" butonuna dokununuz.

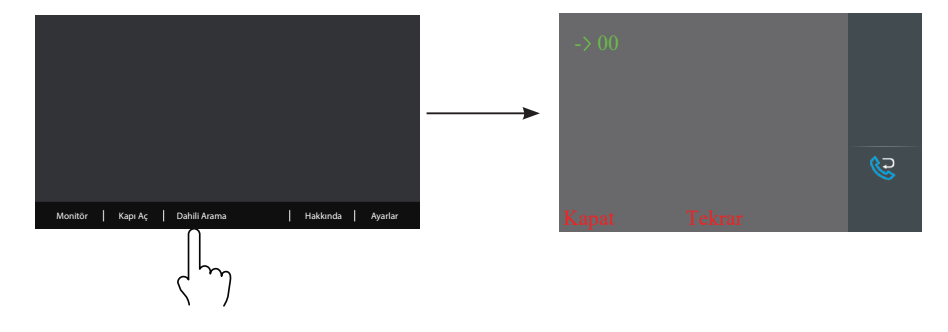

### 6. Ayarlar

### Melodi Ayarları

Ayarlar menüsüne girmek için ana menüdeki "Ayarlar" butonuna dokununuz. Açılan sayfada **Dış kapı, Dairelar arası** ve İç **Kapı** melodisini ,  $\hat{\Upsilon}$  /  $\psi$  "yön" butonlarını kullanarak ayarlayınız.

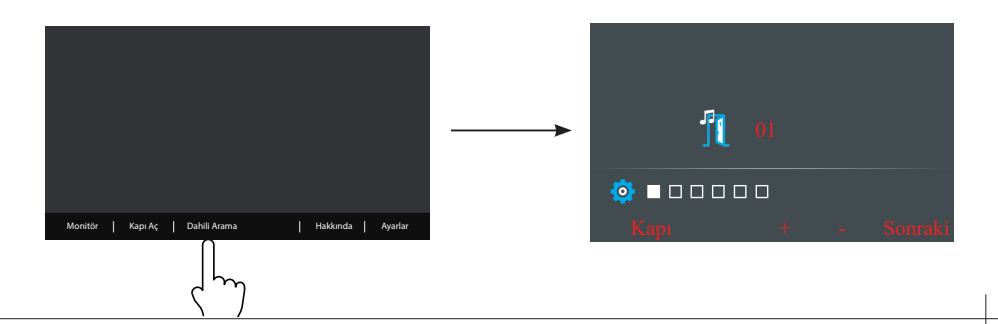

#### Ses Seviye Ayarı

Ayarlar menüsü içerisinde **"Sonraki"** butonunu kullanarak 4 üncü kutucuğa geliniz. Ve  $\hat{\Phi}$  /  $\hat{\Phi}$  "vön" butonlarını kullanarak ses seviyesini ayarlayınız.

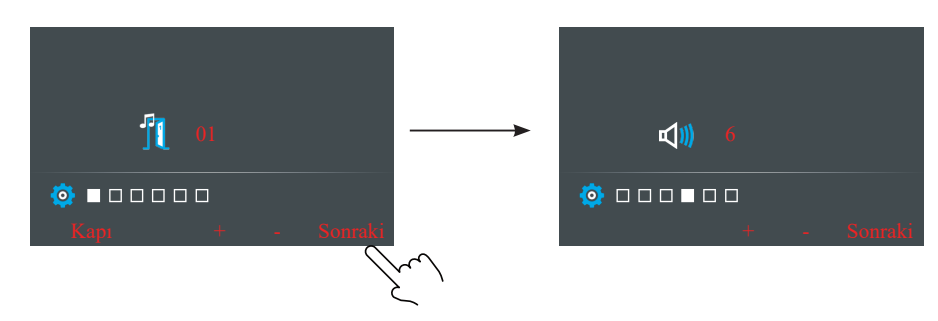

#### Fabrika Ayarı

Ayarlar menüsü içerisinde **"Sonraki"** butonunu kullanarak 5 inci kutucuğa geliniz. Ve **"Aşağı"** yön butonunu kullanarak fabrika ayarlarına döndürünüz.

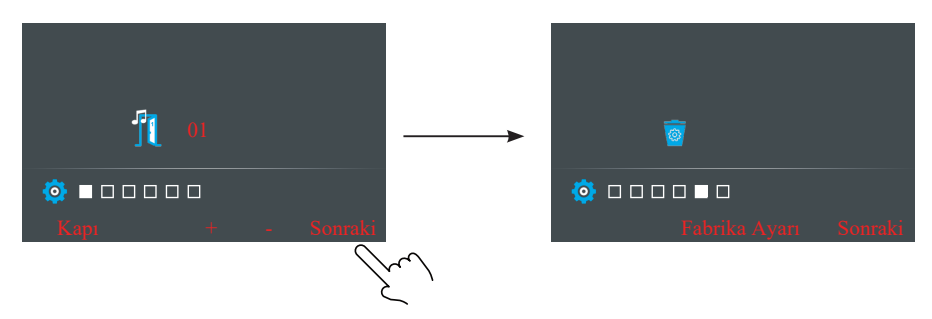

#### **Ekran ve Ses Ayarı**

1. Konuşma esnasında veya izlerken **"Ayarlar"** butonuna basınız. Ayar menüsü açılacak. Menü içerisinde toplam 4 çeşit ekran ayar modu vardır.

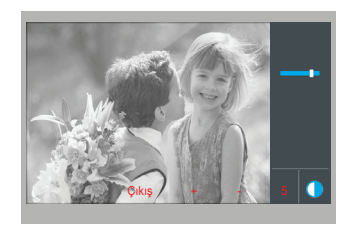

### 7. Monitör Kurulum/Parametre Ayarı

#### **Kurulum/Parametre Ayarları Sayfasına Nasıl Girilir;**

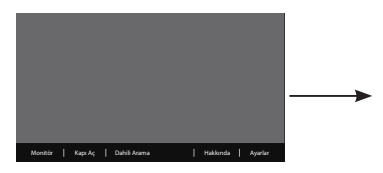

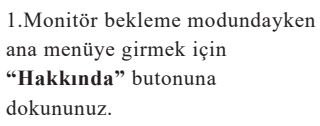

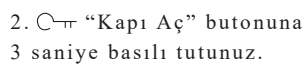

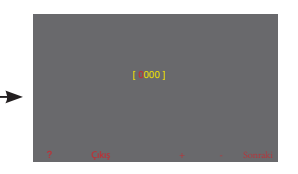

3.İstediğiniz değere ayarlamak için  $\hat{\Phi}$  /  $\hat{\Phi}$ "yön" butonlarını kullanınız. Bir sonraki sayı hanesine geçmek icin " $\{O_t^k\}$ " butonunu kullanınız.

#### **Parametre Kodlarına Nasıl Ulaşılır;**

Parametre ayar sayfası içerisinde parametre kodlarını görmek için;

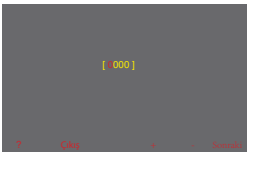

**"?"** butonuna dokununuz.

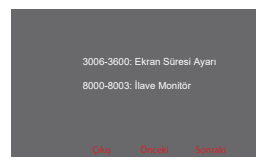

Ayarlamak istediğiniz parametre kodunu öğrenmek için **介** / **· ··········** butonlarını kullanınız.

### **Aynı Daireye İlave Monitör Nasıl Ayarlanır?**

Bir daireye maksimum 4 adet daire içi monitör takılabilir. 1 adet yönetici monitör, diğer 3 adedi ilave monitör olarak ayarlanır.

8000 i kodladığınızda yönetici monitör devreye girer. 8001 i kodladığınızda 1 inci ilave monitör devreye girer. 8002 yi kodladığınızda 2 nci ilave monitör devreye girer.

#### **Tarih ve Saat Formatı Nasıl Ayarlanır ?**

Bu ayar için sistem 2 metod sunmaktadır:

- 1. Tarih formatını Ay/Gün/Yıl olarak ayarlamak için "8008"kod numarası kullanılır.
- 2. Tarih formatını Gün/Ay/Yıl olarak ayarlamak için "8009"kod numarası kullanılır.
- 1. Saat formatını 12 saat sistemine göre ayarlamak için "8012"kod numarası kullanılır.
- 2. Saat formatını 24 saat sistemine göre ayarlamak için "8013"kod numarası kullanılır.

#### **Aynı Dairenin İlave Monitörleri Görüntülü Olarak Nasıl Ayarlanır?**

Fabrika ayarlarında, bir çağrı geldiği zaman ana monitör ve ilave monitörler aynı anda çalar fakat sadece ana monitörde görüntü vardır diğerlerinde yoktur. Yalnız bu ayar değiştirilebilir. 8006 kodunu tüm ilave monitörlere girdiğinizde her monitöre görüntü aktarılacaktır.

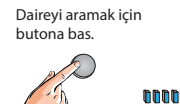

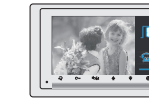

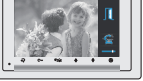

Daire arandığı zaman ana monitör ve diğer ilave monitörlerin hepsine dış kapıdaki görüntü gelir.

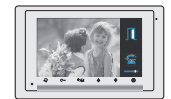

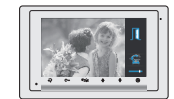

Ana Monitör 1 inci ilave monitör 2 nci ilave monitör 3 üncü ilave monitör

### **Daire İçi Monitör Adresleme Tablosu;**

6 Numaralı switchin konum ayarı

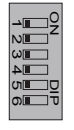

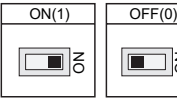

 $\acute{\rm{o}}$ 

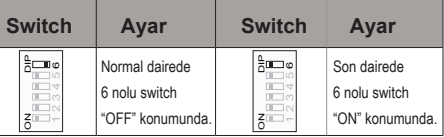

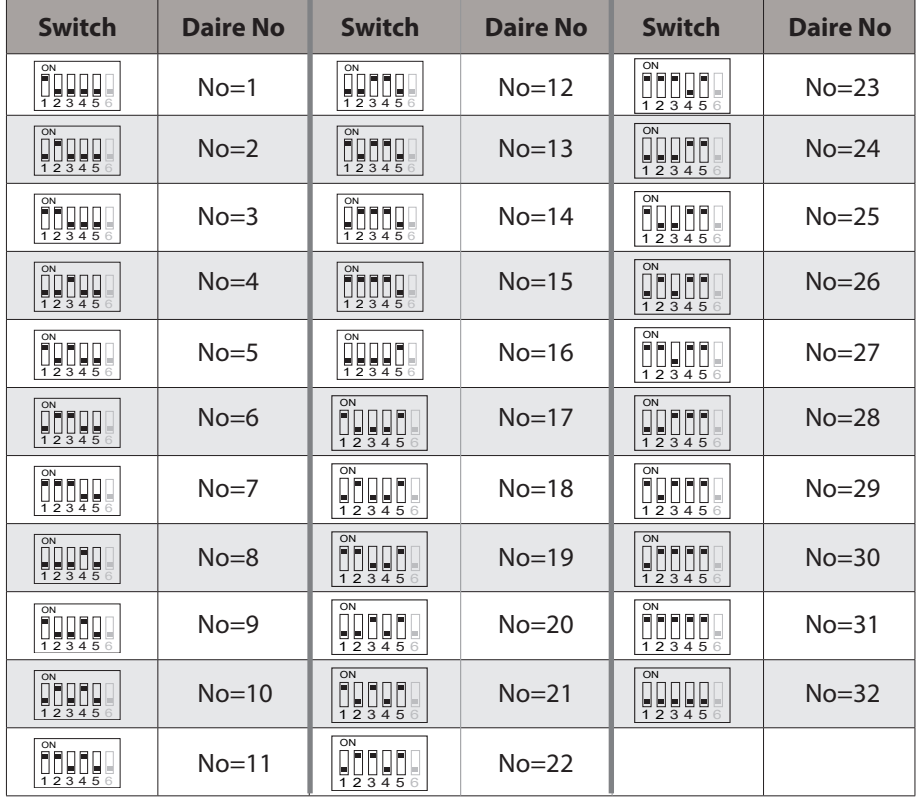

### 8. Temel Bağlantı Şekli

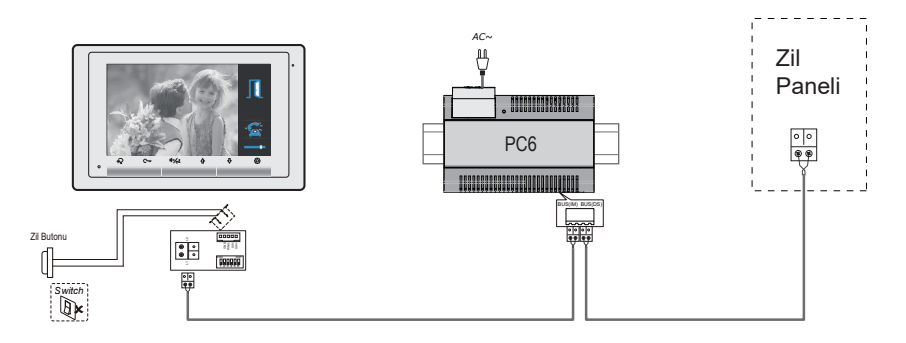

**Not:** Kapsamlı bağlantı şemeları için kullanmış olduğunuz zil panelinin kullanım kılavuzuna bakınız

### 9. Özellikler

- Güç Kaynağı: 20-28V DC
- Güç Tüketimi: Bekleme durumunda 6.6mA, Çalışma durumunda 240mA
- Monitör Ekranı: 7 inch dijital renkli ekran.
- Ekran Çözünürlüğü: 800\*3(RGB)x480 piksel.
	- Video Sinyali: 1Vp-p, 75Ω, CCIR standard
- Bağlantı: 2 Kablo, Kutupsuz. ("+" ve veya "-" farketmez.)
- Ekran Açık Kalma Süresi: 40 sn.
- Konuşma Süresi: 90 sn.
- Boyut: (En) 140 x (Boy) 220 x (Kalınlık)17.5mm

## 10. Önlemler

1. Bütün elektronik parçaları sıkıştırmalara,düşürmelere ve çarpmalarara karşı koruyunuz.

2. Lütfen cihazı yumaşak pamuklu bezle siliniz. Kimyasal temizl ik malzemesi kullanmayınız. Gerekirse biraz saf su kullanınız veya tozda n arındırmak için hafif sabunlu suyla silerek dış temizliğini yapınız.

3. Daire içi monitör manyetik alanların çok yakınına monte edil irse görüntü bozulmaları meydana gelebilir. Mikrodalgalar, TV, Bilgisayar vb

4. Cihazın öngörülmeyen şekilde zarar görmesini önlemek için ıs latmayınız, yüksek sıcaklıktan, tozdan uzak tutunuz.

5. Üretici tarafından sağlanan veya üretici tarafından onaylanan doğru adaptörü kullanınız.

6. Ürünlerin içindeki yüksek voltaja dikkat ediniz, sadece nite likli ve eğitimli servis noktalarından profesyonel hizmet alınız.

### **GARANTI BELGESI**

GARANTİ ŞARTLARI<br>Garanti süresi, malın teslim tarihinden itibaren baslar ve iki yıldır.

Malın Garanti süresi içerisinde arızalanması durumunda, tamirde

mentri caratti süresine eklenir.<br>Seen süre garanti süresine eklenir.<br>Mahn tamir süresi en fazla otuz iş günüdür. Bu süre mahn servis istasyonuna, servis istasyonunun olmaması durumunda sırasıyla;<br>Istasyonuna, servis istasy itibaren gecerlidir.

Malın garanti süresi içerisinde, gerek malzeme ve işçilik, gerekse montaj hatalarından dolayı arzalanması halinde, işçilik masrafı, değişitirilen parça bedeli yada başka herhangi bir ad altında hiçbir mortaj içiret talep e

#### Belge İzin Tarihi ve Savısı:

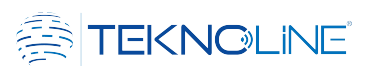

Malin:

Teslim tarihinden itibaren garanti süresi içinde kalmak kaydıyla bir yıl içerisinde, aynı arızayı ikiden fazla tekrarlaması veya farklı arızaların dörtten fazla ortaya çıkması sonucu, maldan yararlanmamanın süreklilik kazanması

Tamiri için gereken azami sürenin aşılması

Servis istasyonunun mevcut olmaması halinde sırasıyla satıcısı, bayii, acentası, temsilciliği, ithalatçısı veya imalatçısının birisinin düzenleyeceği raporla arızanın tamirinin mümkün bulunmadığının belirlenmesi durumunda, ücretsiz olarak değiştirme işlemi yapılacaktır.

Malin kullanma kilavuzunda yer alan hususlara aykırı kullanılmasından kaynaklanan arızalar garanti kapsamı dışındadır.

# ÜRETİCİ ŞİRKET BİLGİLERİ<br>INFORMATION OF REPRODUCTIVE COMPANY

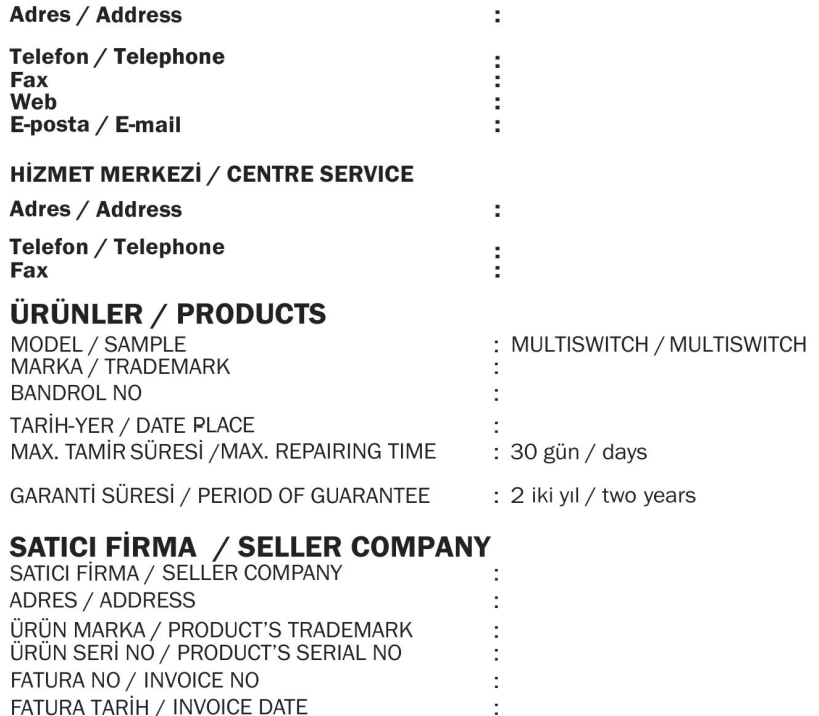

SATIS TARIH / SALE DATE

#### **SATICI FIRMA / SELLER COMPANY**

TARİH İMZA / DATE SIGNATURE

KAŞE MÜŞTERİ ADI / STAMP CUSTOMER'S NAME